## Agenda

- 1. Interpreting nested F-tests
- 2. Model visualization
- 3. Polynomial regression

Nested F-tests Interpreting nested F-tests.

```
> bloodp <- read.csv("http://www.math.smith.edu/~bbaumer/mth247/labs/bloodpress.csv")
> mfull <- lm(BP ~ ., data=bloodp)
> m1 <- lm(BP ~ Weight, data=bloodp)
> m2 <- lm(BP ~ Weight + Age, data=bloodp)
> m3 <- lm(BP ~ Weight + Age + Dur + Stress, data=bloodp)
> # Add the models in ascending order of complexity.
> anova(m1, m2, m3, mfull)Analysis of Variance Table
Model 1: BP ~ Weight
Model 2: BP ~ Weight + Age
Model 3: BP ~ Weight + Age + Dur + Stress
Model 4: BP ~ Age + Weight + BSA + Dur + Pulse + Stress
 Res.Df RSS Df Sum of Sq F Pr(>F)
1 18 54.528
2 17 4.824 1 49.704 299.7198 2.327e-10 ***
3 15 4.545 2 0.279 0.8406 0.453611
4 13 2.156 2 2.389 7.2037 0.007843 **
---
Signif. codes: 0 '***' 0.001 '**' 0.01 '*' 0.05 '.' 0.1 ' ' 1
```
More model visualization Back to our Italian restaurant data, we have looked at these models in 3D. One was a simple plane in 3D, and the other was a warped plane, because of the interaction between two numeric variables.

```
> mflat <- lm(Price ~ Food + Service, data=NYC)
> mwarp <- lm(Price ~ Food + Service + Food * Service, data=NYC)
```
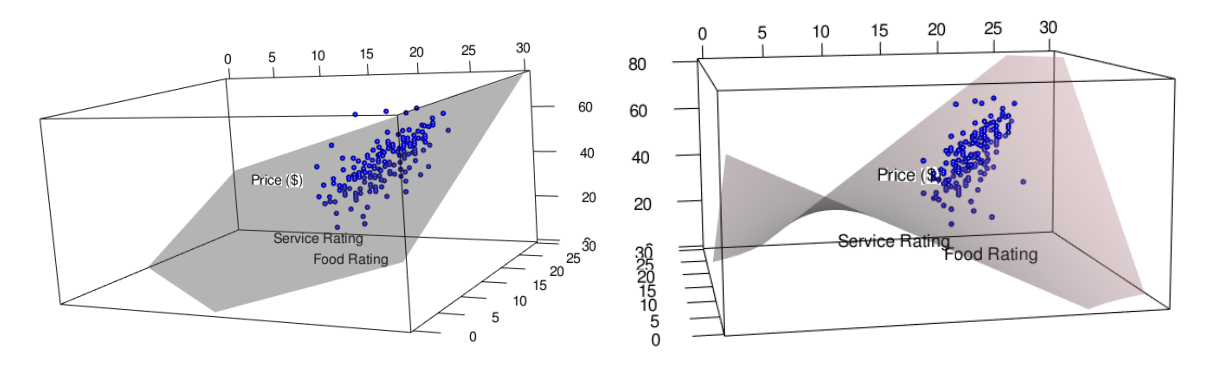

We were also talking about models with parallel planes and those with intersecting planes.

```
> m.parallel <- lm(math~read+write+ses, data=hsb2)
> m.indep <-lm(math~read+write+ses+read*ses+write*ses, data=hsb2)
```
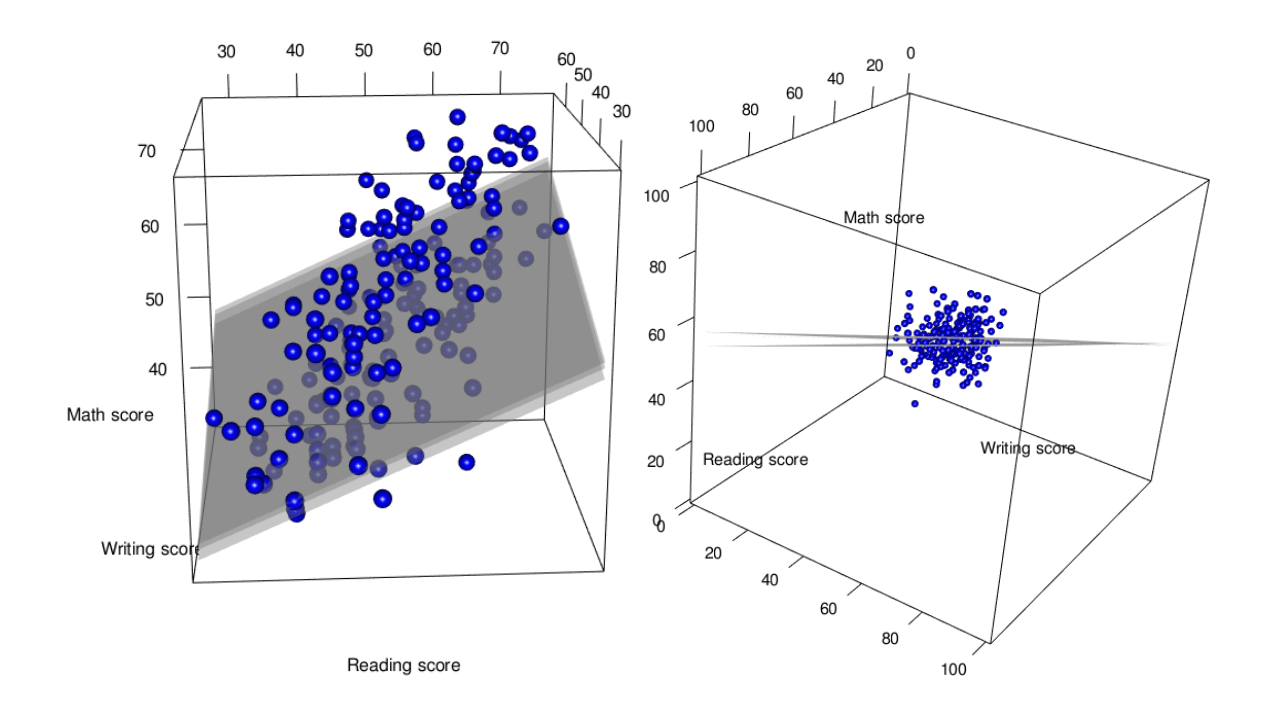

These plots have different shapes, depending on the way we choose to include terms in our model. Including a categorical variable can lead to parallel slopes or parallel planes, and an interaction between a categorical variable and a quantitative variable allows those lines or planes to have differnt slopes. Two quantative variables interacting leads to warped planes. But, what if a variable interacts with itself?

Almost always, we include the constant and linear terms in a model, although we might discover that they are not needed if other terms are added. The question is generally whether to include the quadratic and bilinear terms.

```
> require(mosaic)
> NYC <- read.csv("http://www.math.smith.edu/~bbaumer/mth241/nyc.csv")
> m1 <- lm(Price~Food, data=NYC)
> summary(m1)$adj.r.squared
[1] 0.389528
> mquad <- lm(Price ~ Food + I(Food^2), data=NYC)
> summary(mquad)
Call:
lm(formula = Price \tilde{\f} food + I(Food \hat{\f}), data = NYC)
Residuals:
    Min 1Q Median 3Q Max
-21.2196 -4.6185 0.2306 3.9387 27.2306
Coefficients:
           Estimate Std. Error t value Pr(>|t|)
(Intercept) 56.9185 53.1993 1.070 0.286
Food -4.3853 5.1887 -0.845 0.399
I(Food^2) 0.1778 0.1257 1.414 0.159
Residual standard error: 7.239 on 165 degrees of freedom
```
Multiple R-squared: 0.4004, Adjusted R-squared: 0.3932 F-statistic:  $55.1$  on 2 and 165 DF, p-value: < 2.2e-16 > # same result, different code > # lm(Price ~ poly(Food, 2, raw=TRUE), data=NYC)

> plotModel(mquad)

You don't want to go too crazy with polynomials, because you can end up overfitting your data.

```
> # xyplot(y~x, data=d1, type=c("p", "r"), xlab="", ylab="")
> # mcube <- lm(y~poly(x, 3, raw=TRUE), data=d1)
> # plotModel(mcube, xlab="", ylab="")
> # mlots \leftarrow lm(y~poly(x, 26, raw=TRUE), data=d1)
> # plotModel(mlots, xlab="", ylab="")
> # summary(mlots)$r.squared
```